# Mozアカウントの作成とAPI情報の取得

2020/9/22

### Mozアカウントの作成について

Mozの無料のAPIアカウント取得にあたっては、

- 1.アカウントの取得が一時的にできない
- 2.アカウント登録完了の画面は出るがメールが届くのが遅い (数日かかることがあるようです)
- 3.アカウントが取得できてもAPI情報取得用のデータ作成ができない

といった現象が起こることが確認されています。

Mozのサービスとなりますので、弊社では回答できず、Mozへお問い合わせいただくよう、お 願いします。

また、以前は、メールアドレス登録だけで利用できたのですが、現在は、クレジットカード登 録が必須となりました。

利用できる回数など、Mozの運用ルールは、変更されていくので、最新情報はMozのサイト で確認をお願いします。

※**Moz API**を設定しなくてもツールは利用できますのでご安心ください ※**Moz**に関してのご質問は、弊社サービスではないため、回答できません。ご了承ください。

# アカウント作成ページにアクセスしたら 必要事項を入力して登録をする

<https://moz.com/community/join>

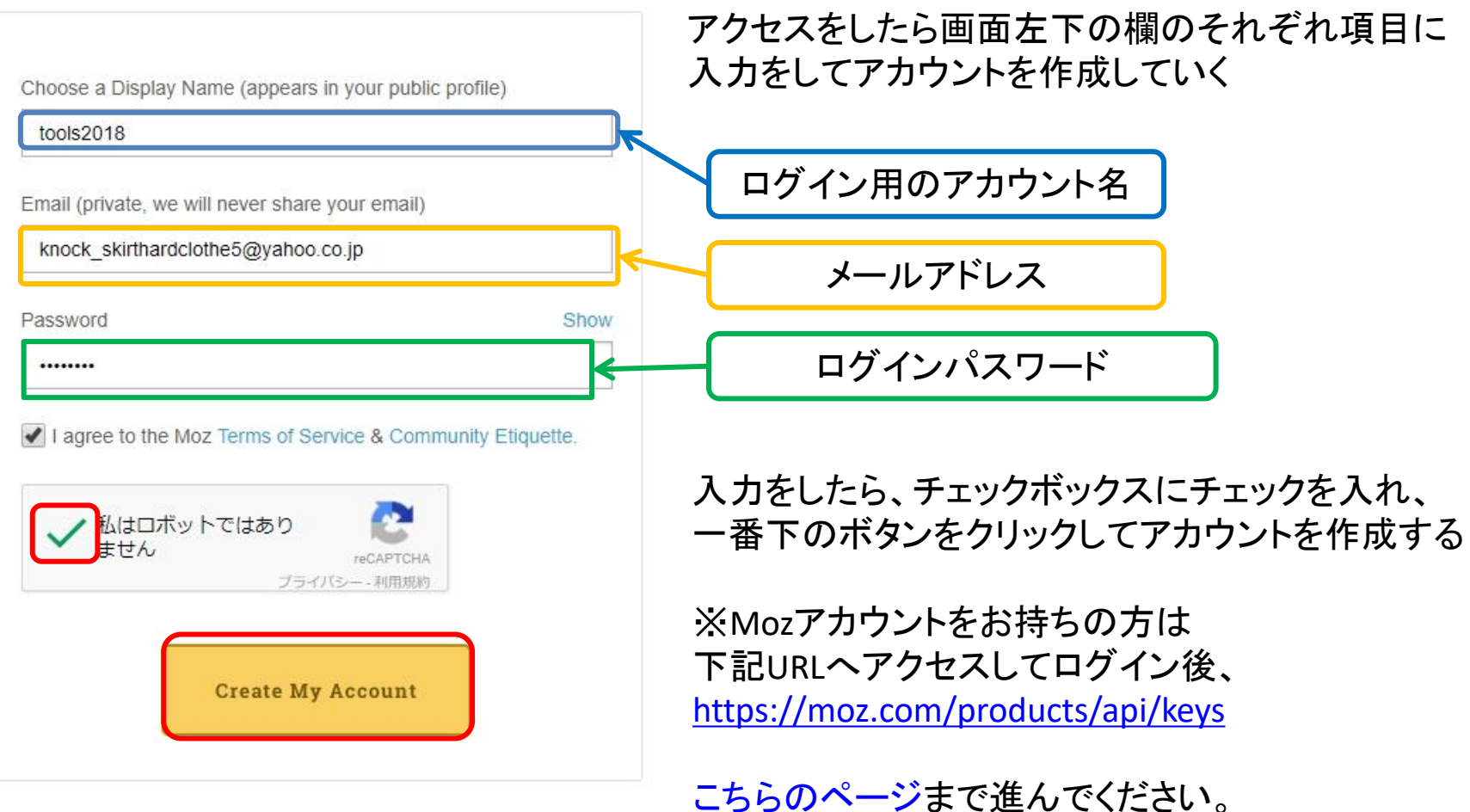

登録したアドレスのメールボックスのメールを開く

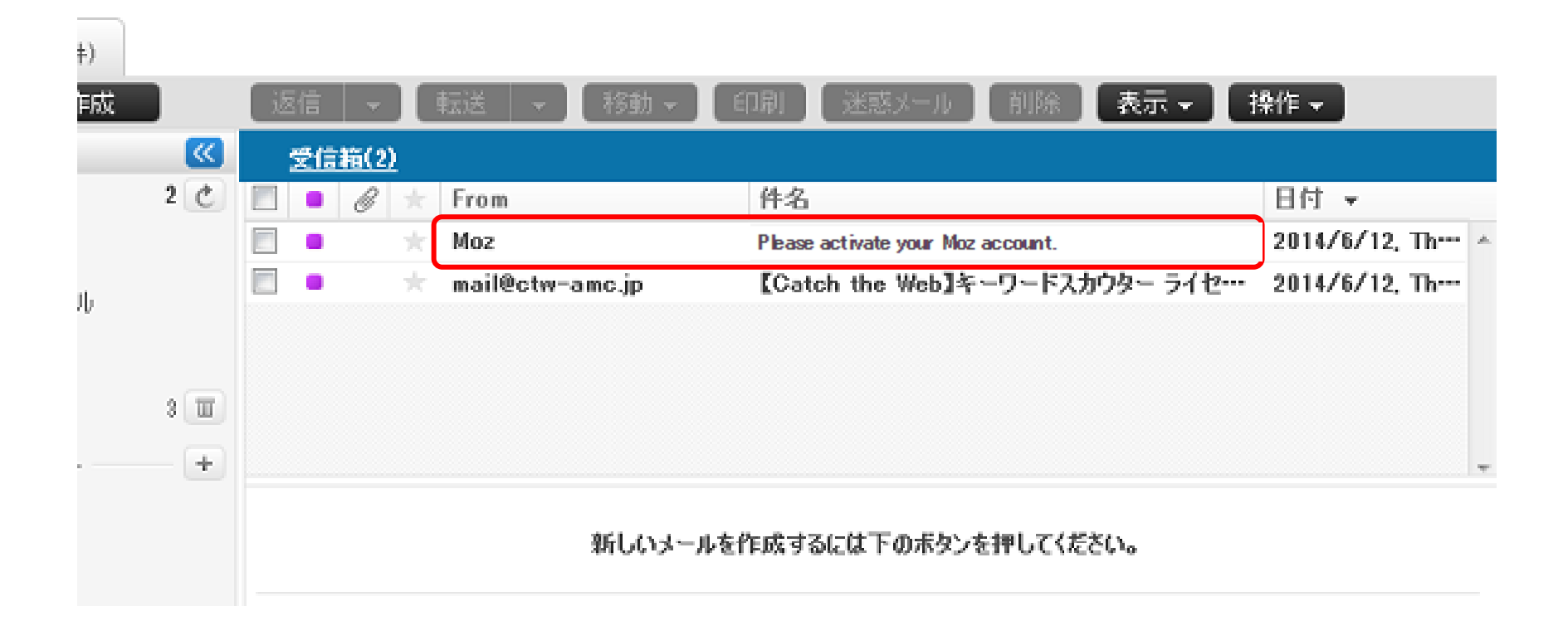

## メール内にある緑色のボタンをクリックする

メーラーによっては表示が異なる場合があります。

その場合にはお使いのメーラーのマニュアルに従って、 HTMLメールの表示に変更をしてください。

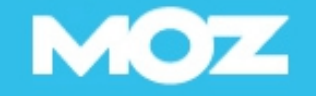

Hello tools2018, You're almost done! Please click this link below to activate your Moz account and get started.

**Activate Your Account** 

LUVE, Moz

# 「Welcome to the Moz Community」の表示を確認したら 下記URLをクリックする

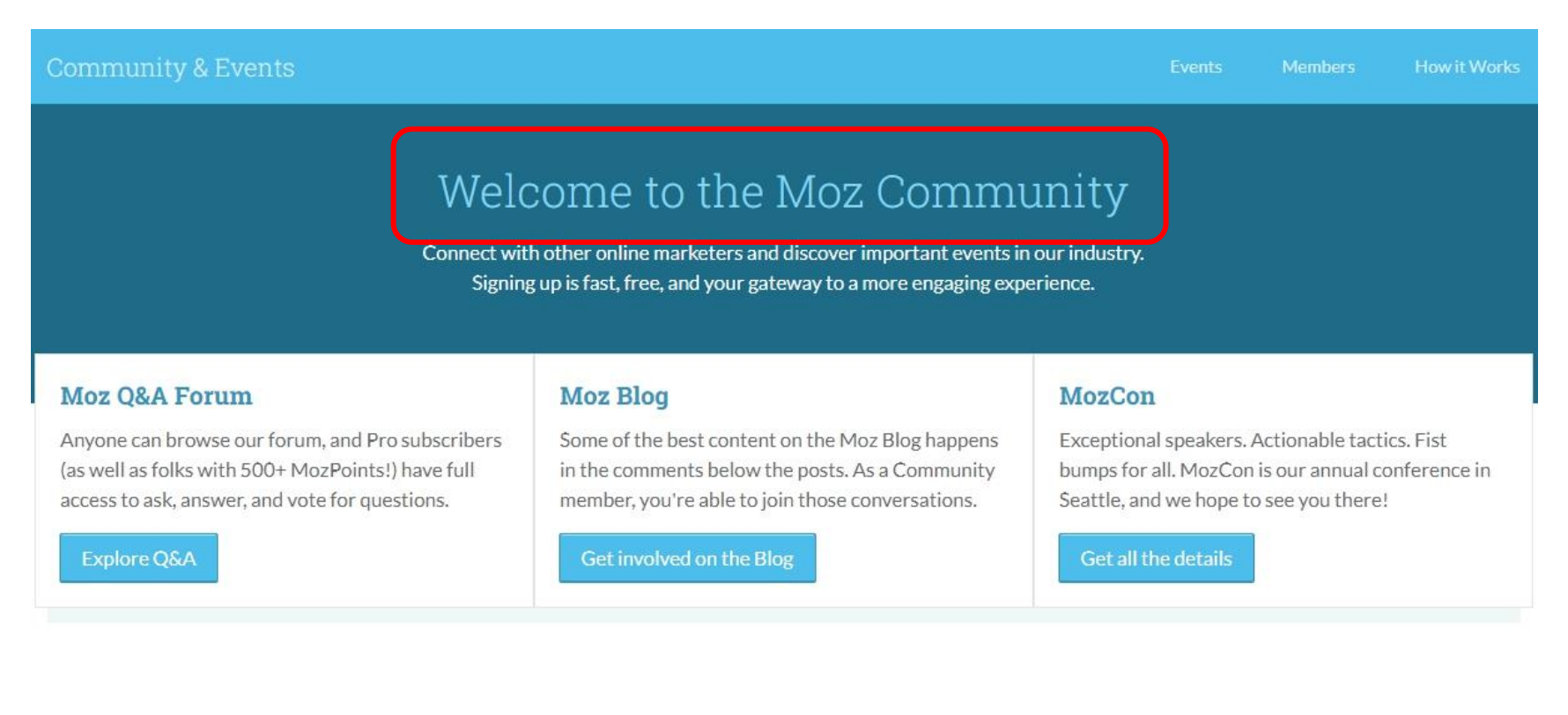

### 上記の表示を確認して下記URLをクリックする

<https://moz.com/products/api/keys>

クレジットカード登録

以前は、メールアドレス登録だけでしたが、運用ルールが変更され、クレジットカード登録 が必要となりました。購入しない限り、課金はされないと記載されていますが、他社のサー ビスですので、弊社ではサポートできないため、利用に関しては、ご自身の判断でお願い します。

**MOZ** 

Get free trial access to Moz Links API

#### Your Moz Profile

Your account email address is: t0urdifficult botc9s1bc7rg@yahoo.co.jp. Login as someone else

#### Enter your payment info

Credit Card Number

You will not be charged unless you upgrade your plan. Learn More

YY

Security Code

**Expiration Date** 

## オレンジのボタンをクリック

### <span id="page-7-0"></span>アカウントの作成から時間がたっていない場合には すぐにAPI情報の取得ができない場合があります。

### なるべく数分の時間を置いてから生成するようにしましょう。

#### Get Started Using the Mozscape API

1. You'll need to be logged into your Moz Pro or Community account. Don't have one? Sign up for a free community account to get started.

- 2. Click "Manage Mozscape API Key" below to generate your Access ID and API key. Your Access ID publicly identifies your API account and will never change. Your Secret Key is your confidential API password. You can change your Secret Key in the future.
- 3. You can start using the free version of the Mozscape API right away. Simply generate your API key below and visit our documentation to learn how to make requests and understand responses. If you need more access, check out our paid Mozscape API plans.

**Manage Mozscape API Key** 

# チェックを入れて「Generate Key」をクリック

### アカウントの作成から時間がたっていない場合には すぐにAPI情報の取得ができない場合があります。

### なるべく数分の時間を置いてから生成するようにしましょう。

 $AB = -AB$ 

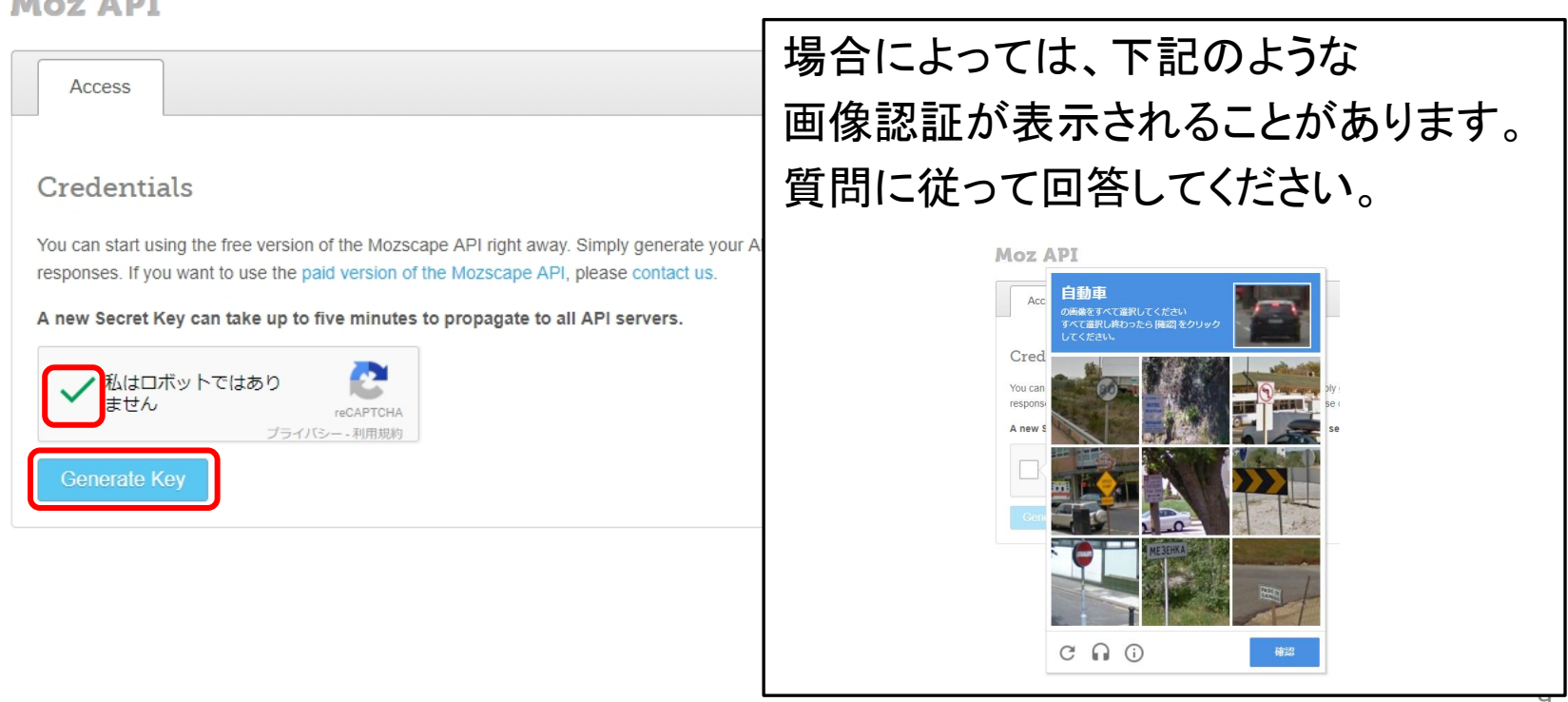

# 表示された内容をそれぞれツールに貼り付けていく

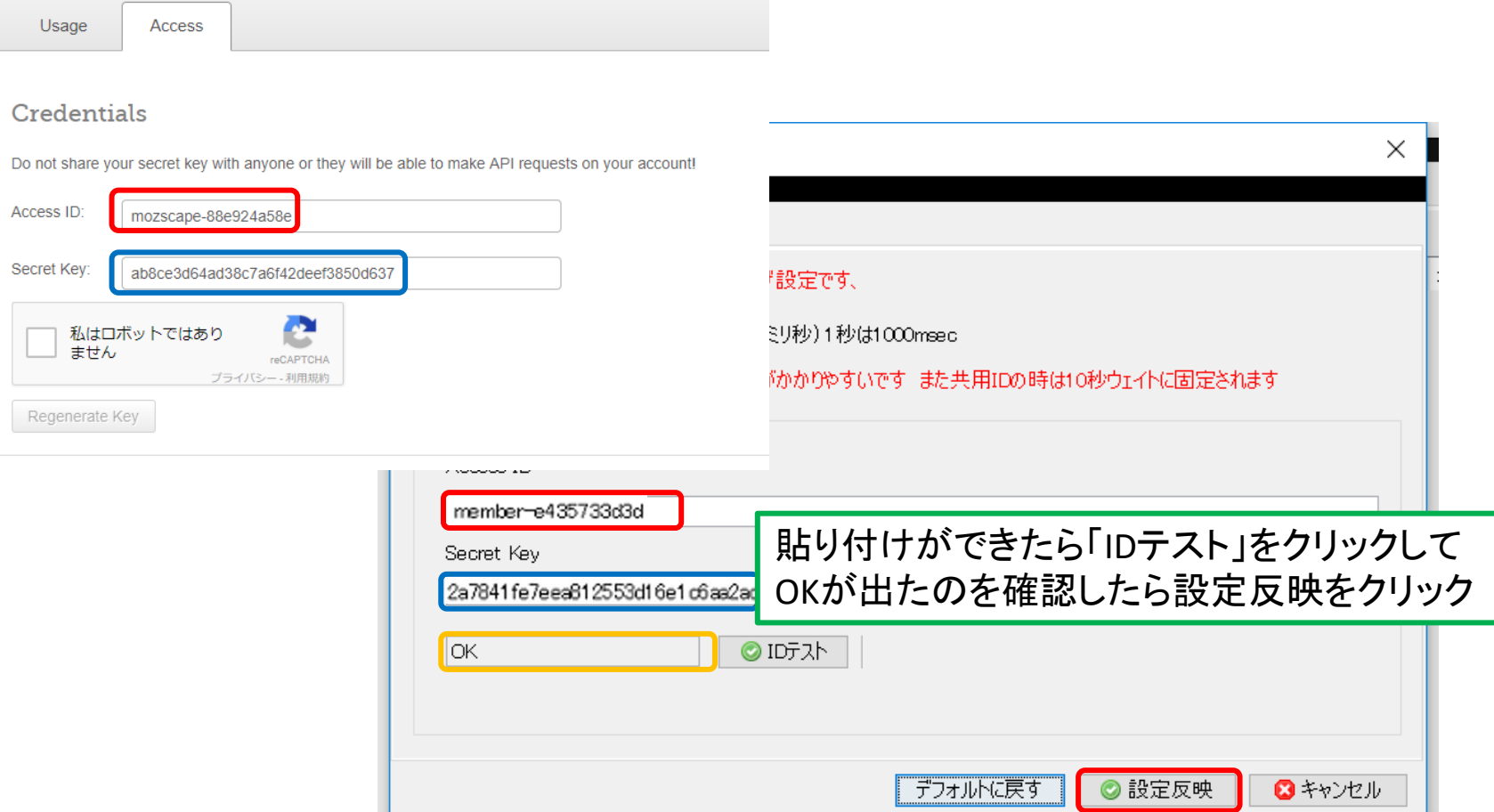